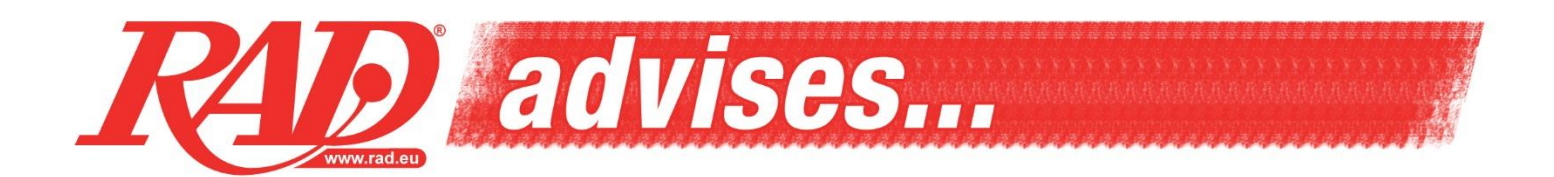

Congratulations on your purchase!

In order to get the most out of your intercom, some necessary configurations need to be made. We recommend that you check whether any updates are available for your device before using it for the first time. Below are the steps to follow.

Go to the site<https://oem.sena.com/schuberth/#about-sec> and download the Schuberth Device Manager. Start the program, select the language of your choice via the flags (top right corner) and follow the instructions step by step as indicated by the program.

A short manual is included with the intercom upon purchase. It describes the basic operations of your intercom. A full manual is available on the website: [https://oem.sena.com/schuberth/#features](https://oem.sena.com/schuberth/#features-sec)[sec.](https://oem.sena.com/schuberth/#features-sec)

We also recommend to install the Schuberth Smartphone app on your smartphone. This will allow you to easily adjust the settings of your new intercom. The app can be found in the Google Play store and the Apple App Store[: https://oem.sena.com/schuberth/#appinfo-sec.](https://oem.sena.com/schuberth/#appinfo-sec)

## **General info:**

It is important that, after purchase, the battery(s) of the module(s) are first fully charged before use.

To recharge the battery of your module, please use a charger which indicates 5V/1A at the output. This is the same type of charger that is used for smartphones. If you recharge via your PC, please note that after 30 minutes your PC goes into sleep mode and the module will not be recharged.

New software updates come onto the market from time to time. We therefore recommend that you regularly check the brand's website to see if any new updates are available for your device. Even if you are not experiencing any problems with your device, software updates are very useful to prevent future problems. That way, you can always be on the road without any worries!

Do you have a problem with your intercom? Does it no longer react, is it no longer possible to navigate in the menu or do you regularly lose the connection?

First check if there is an update available for your module. If this does not help, perform a reset via the configuration programme.

If the problem persists, return the complete kit to the RAD shop of your choice and we will examine it together with you. If necessary, we will send the kit to the manufacturer for further investigation and/or repair.

We wish you a lot of fun with your device!